## PROVEEDORES

 Para solicitar contraseña en la página del SIIF, deben estar inscriptos y activos en RUPE

PÁGINA WEB: www.gub.uy/cgn

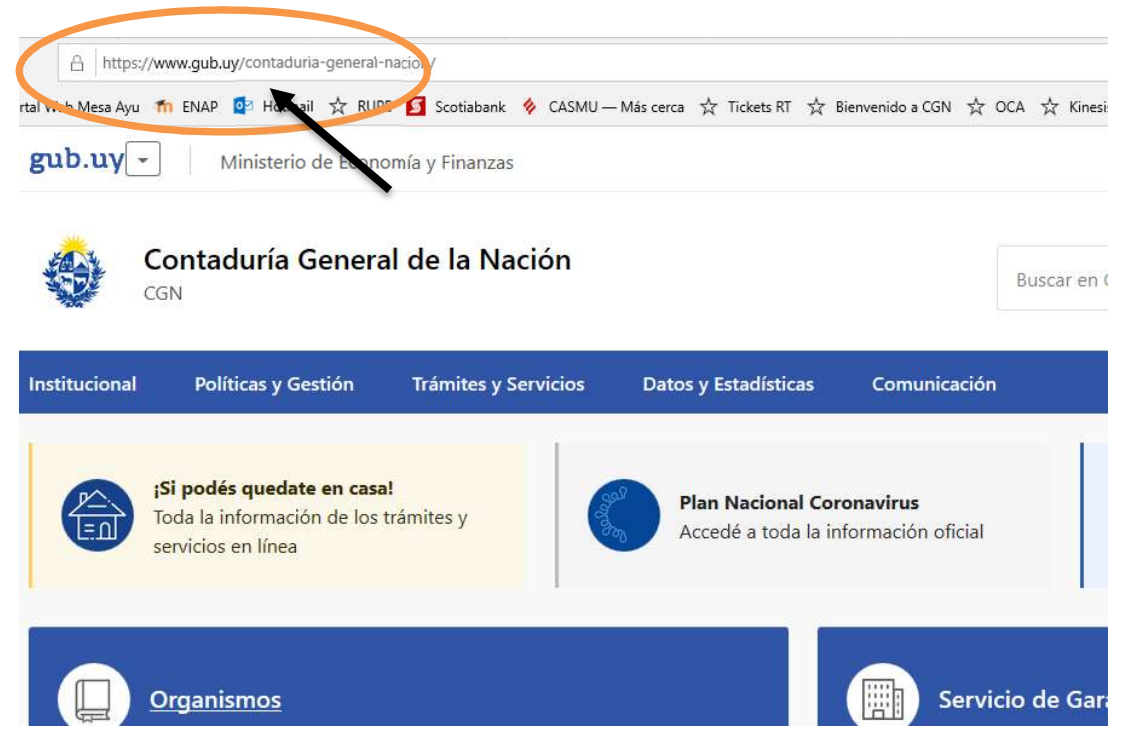

Bajar por la página hasta:

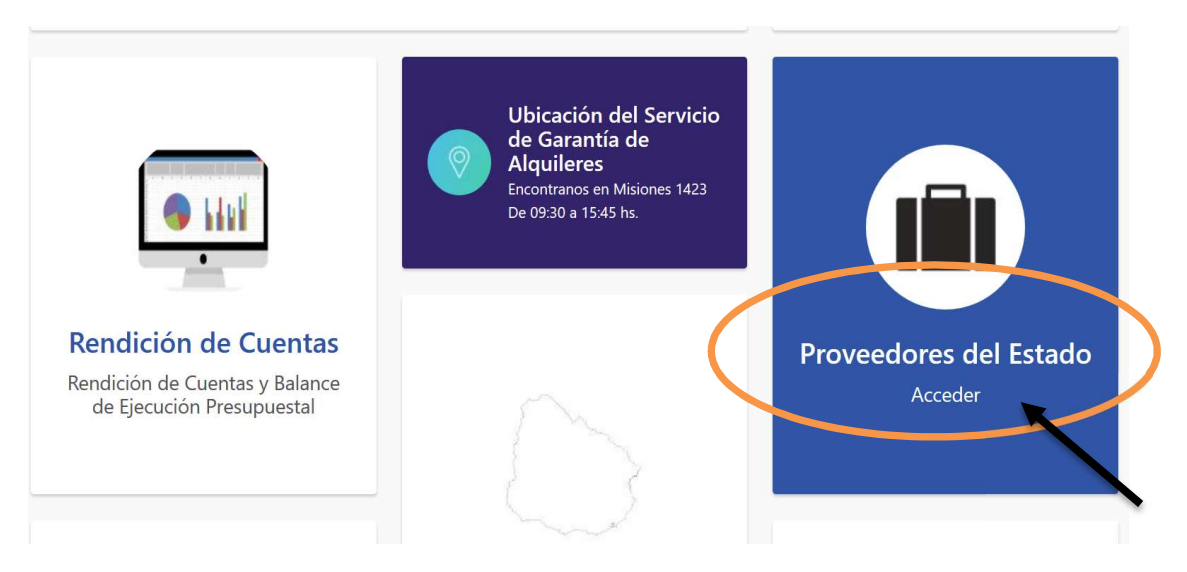

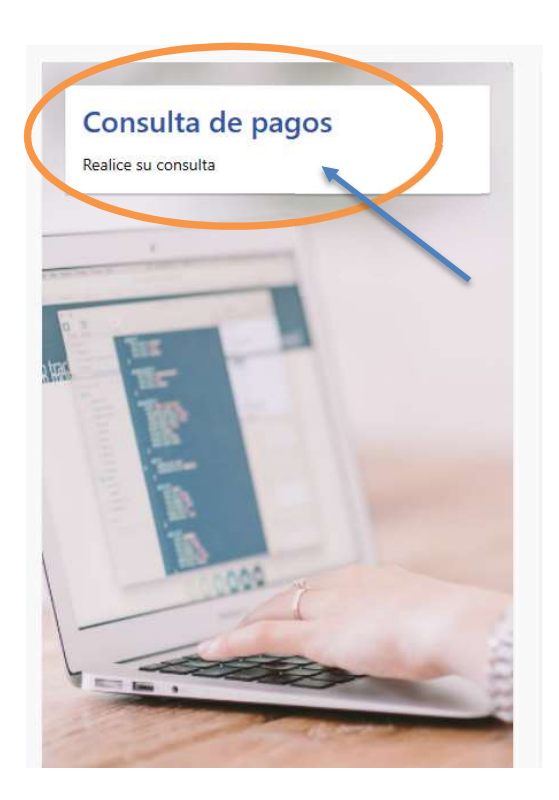

 Cuando el ingreso es por primera vez o cuando no recuerdan la clave, ingresar por: "OLVIDÓ SU CONTRASEÑA"

## **SIIF - Beneficiarios**

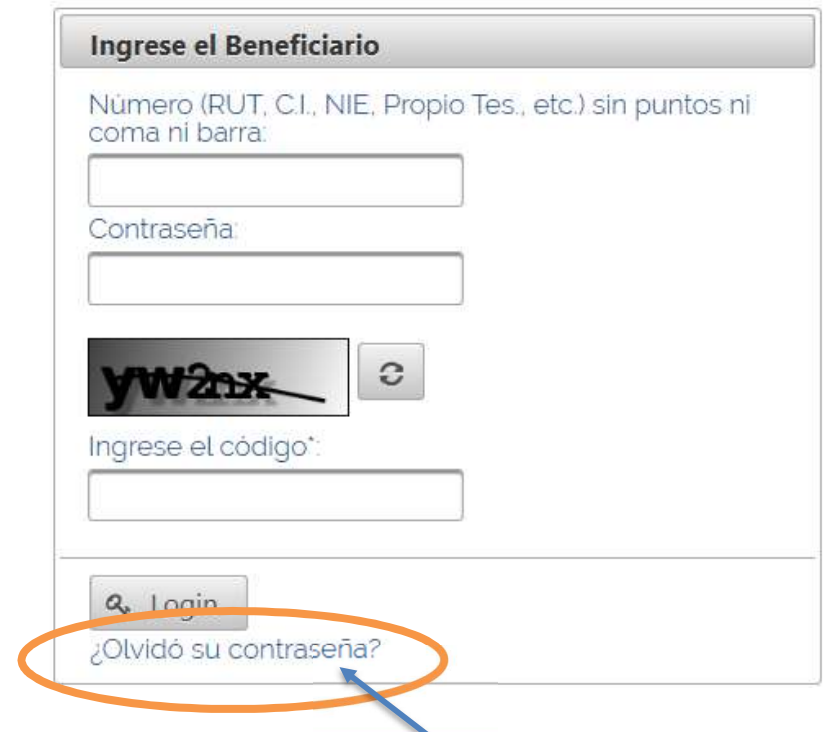

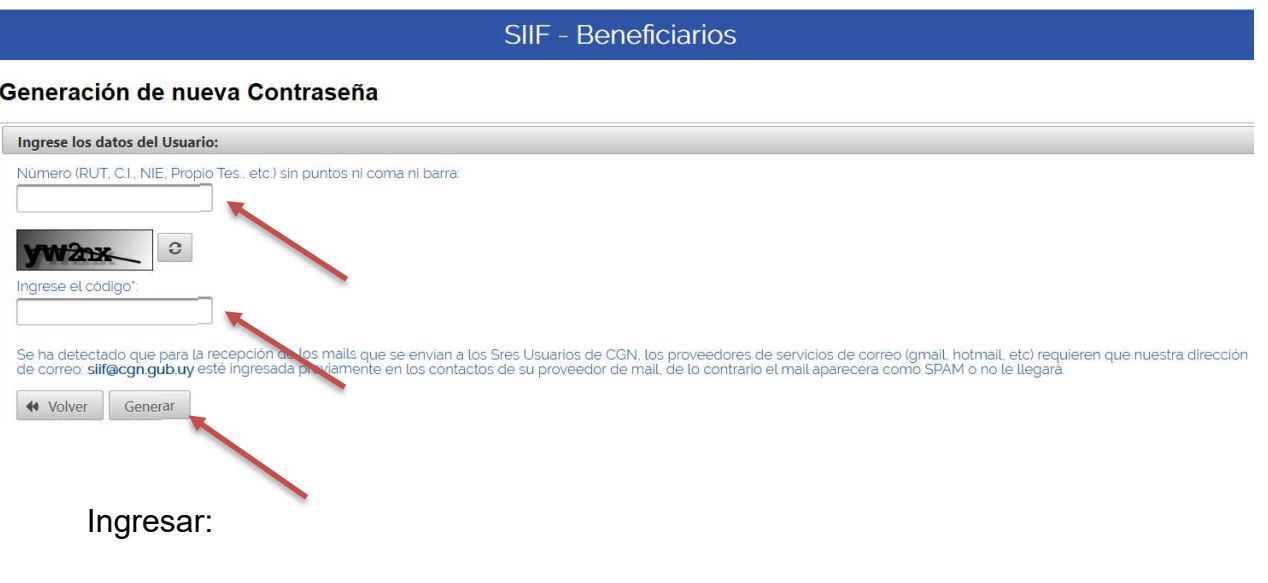

- Usuario: Número de Rut
- Código de control
- GENERAR
- Se puede solicitar tantas veces como sea necesario
- El sistema enviará la contraseña al mail ingresado en la inscripción del RUPE. Mensaje: El programa ha generado una nueva contraseña que se enviará al mail …………..
- Una vez recibida la contraseña se debe ingresar nuevamente para el cambio de la misma, siguiendo los pasos anteriores.

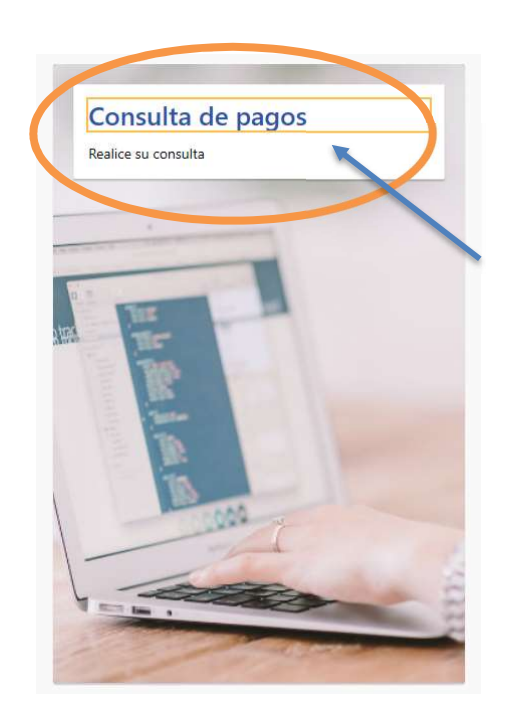

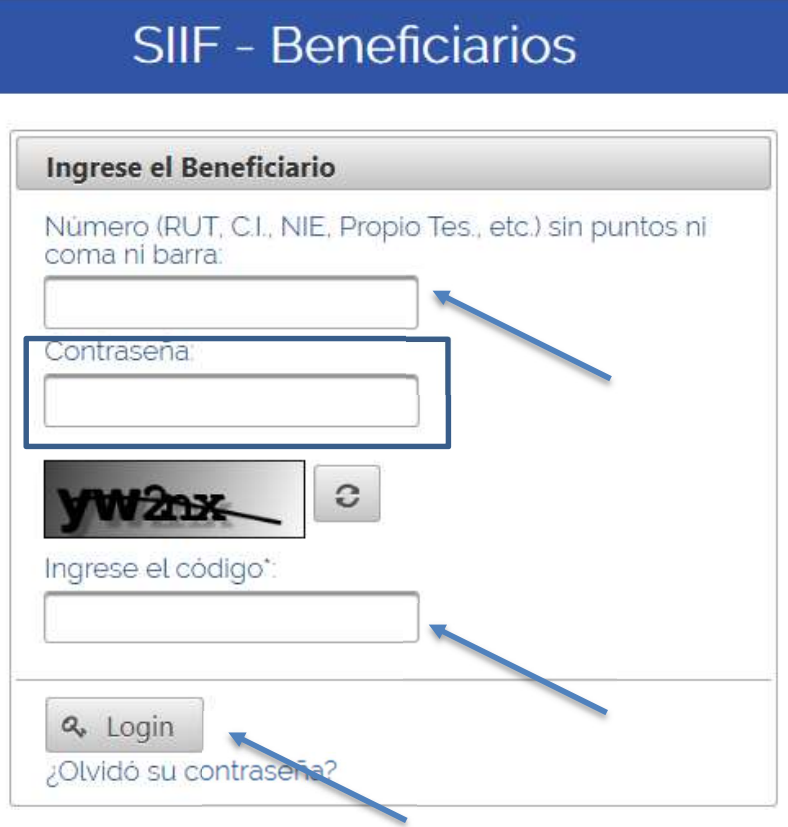

## Ingresar:

- Usuario: Número de RUT
- Contraseña: Contraseña enviada por el programa
- Código de control
- LOGIN
- Para seguir adelante el programa exige el cambio de contraseña.
- Por razones de seguridad la contraseña debe cambiar cada 120 días